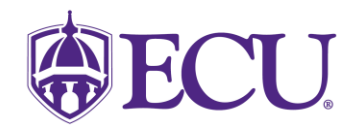

# *How do I register for classes?*

**\_\_\_\_\_\_\_\_\_\_\_\_\_\_\_\_\_\_\_\_\_\_\_\_\_\_\_\_\_\_\_\_\_\_\_\_\_\_\_\_\_\_\_\_\_\_\_\_\_\_\_\_\_\_\_\_\_\_\_\_\_\_\_\_\_\_\_\_\_\_\_\_\_\_**

Never fear! This packet includes directions for registering for your first semester at ECU!

- 1. Make sure you follow the instructions exactly.
- 2. Do not wait until your Orientation to register.
- 3. At your Orientation, an Academic Advisor will review your schedule.
	- a. If a schedule change is needed, you can do so through the first week of the fall semester.
- 4. Courses fill up quickly, so register for your classes as soon as possible.
- 5. If you were an Early College or Dual Enrollment student, make sure you submit a **final, official**  transcript from your community college/university in addition to your high school transcript. Please email a copy of your COLLEGE transcripts to [THCASadvising@ecu.edu](mailto:THCASadvising@ecu.edu) if you need further guidance.

### **Registration Key Terms**

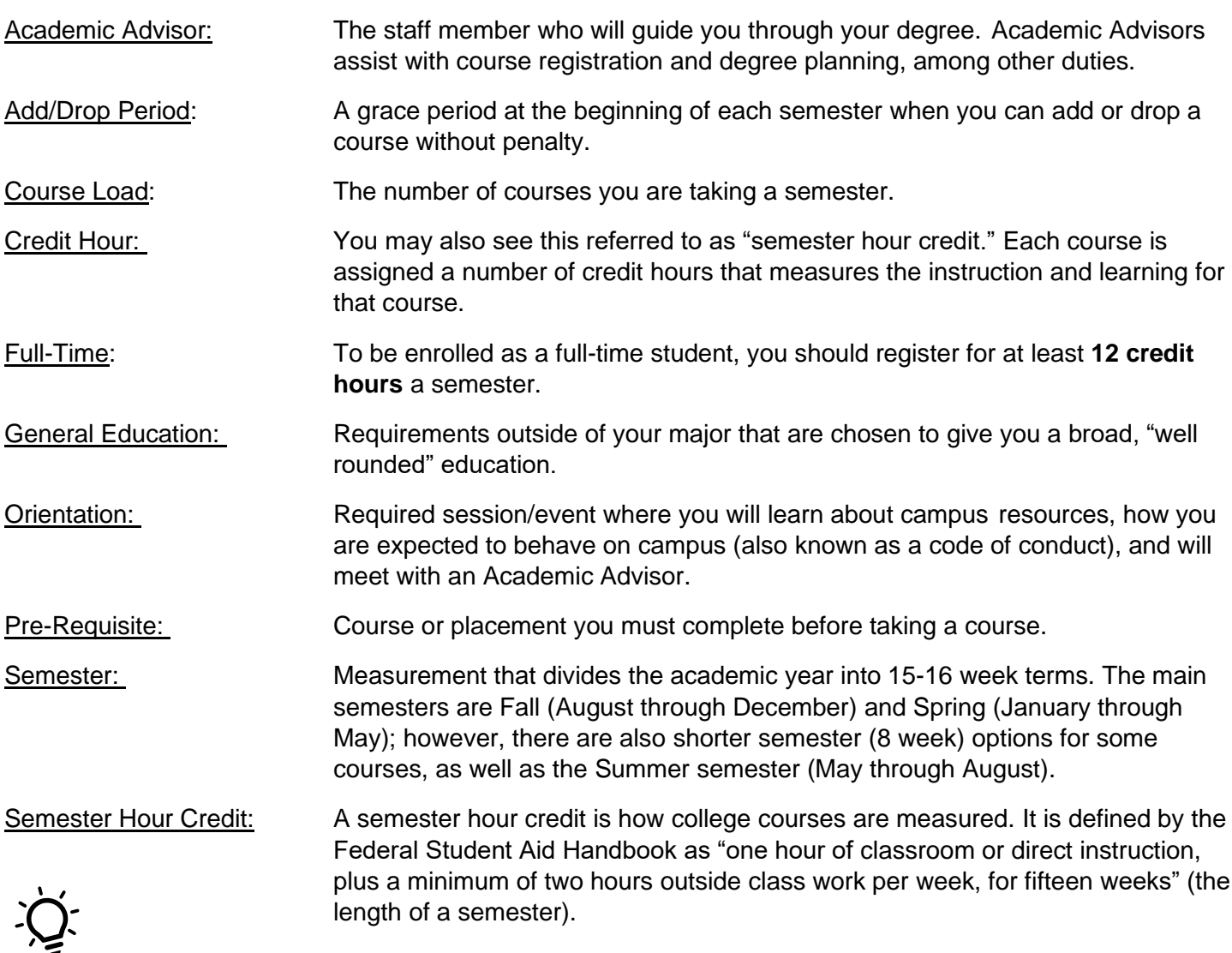

**Did you know?** If you want to complete your degree within 4 years, without enrolling in summer courses, you should register for *at least* 15 credit hours for the fall (and spring) semester.

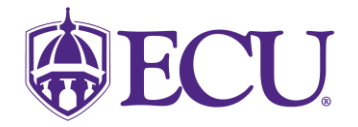

**Step One:** 

### **Click [HERE](https://registrar.ecu.edu/wp-content/pv-uploads/sites/166/2018/01/How-to-Register-for-Classes-1.pdf) to open a step-by-step, screenshot tutorial on how to register for classes.**

**\_\_\_\_\_\_\_\_\_\_\_\_\_\_\_\_\_\_\_\_\_\_\_\_\_\_\_\_\_\_\_\_\_\_\_\_\_\_\_\_\_\_\_\_\_\_\_\_\_\_\_\_\_\_\_\_\_\_\_\_\_\_\_\_\_\_\_\_\_\_\_\_\_\_\_\_\_\_\_\_\_\_\_\_\_\_\_\_**

#### **Step Two: Choose your Fall Courses**

1. Begin with the PRIORITY courses for your major. If those courses are full, you'll move on to the next step to continue registering for courses. You can check for open seats in priority courses until the first week of the fall semester.

*Your PRIORITY courses:*

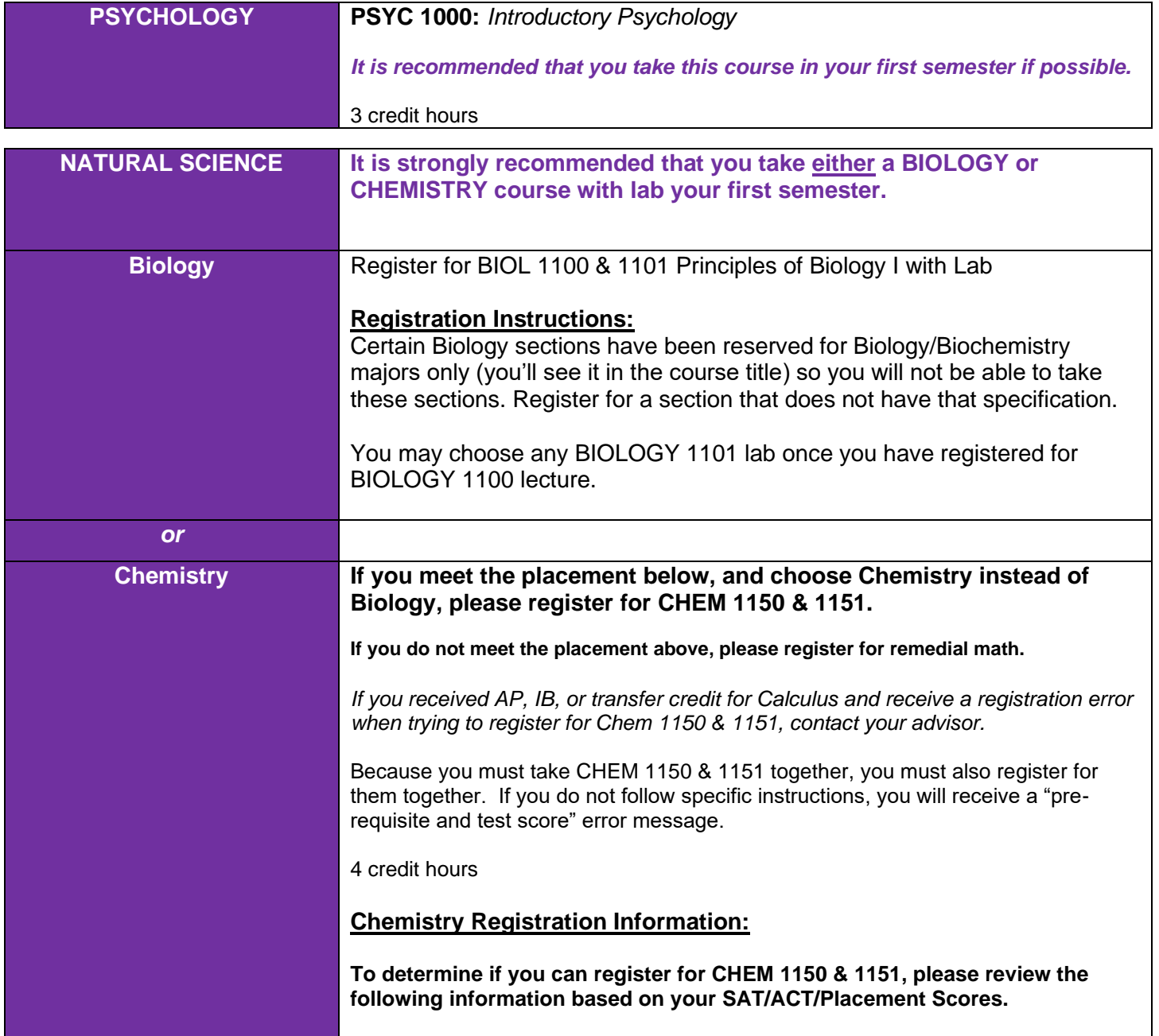

#### **NEUROSCIENCE (BA OR BS MULTIDISCIPLINARY)** *First Semester Registration Information Packet*

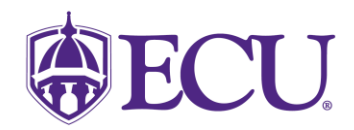

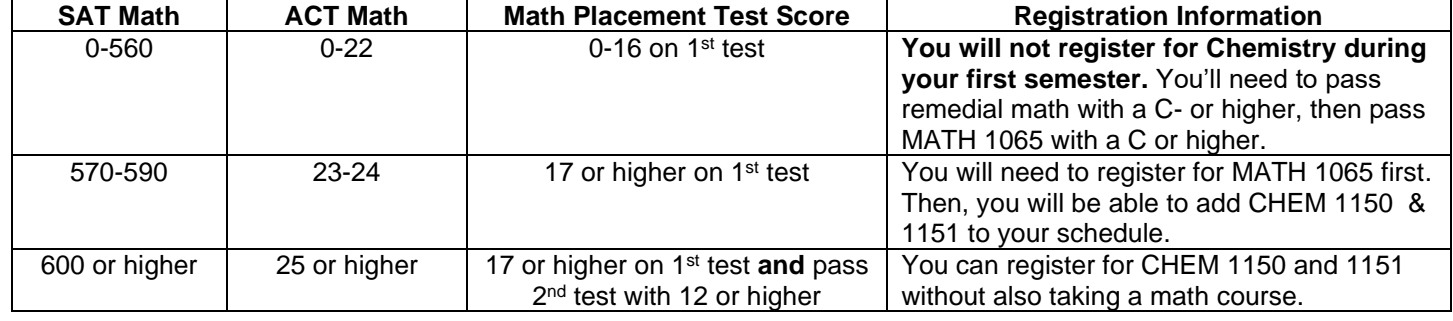

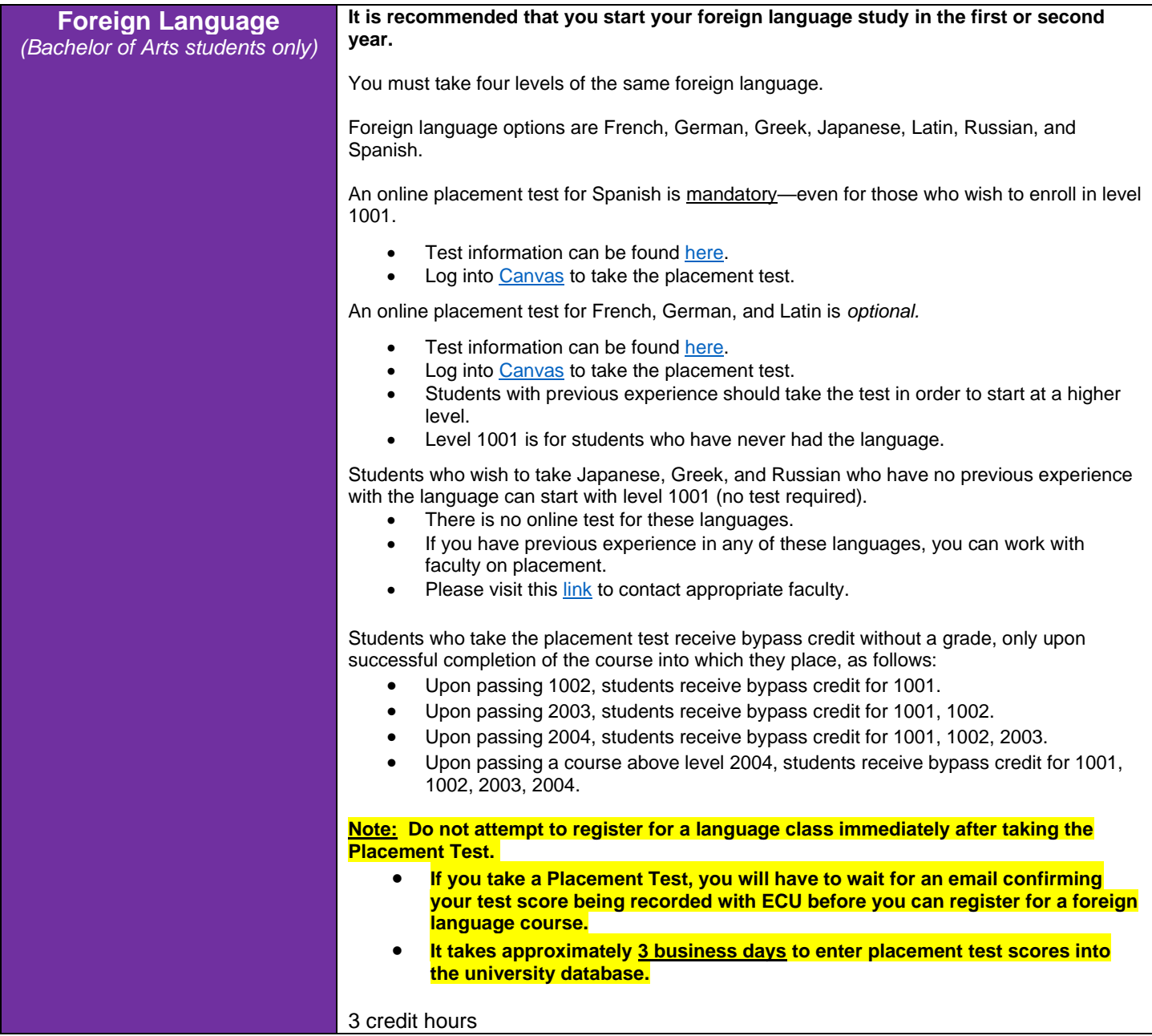

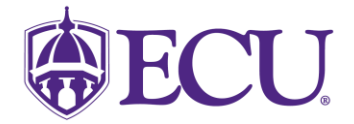

### **Step Three: Additional Courses**

For financial aid, insurance, and tuition purposes, you will likely want to register for at least 12 hours. If you did not get 12 hours from the suggestions in Step Two, please choose additional courses from the examples below.

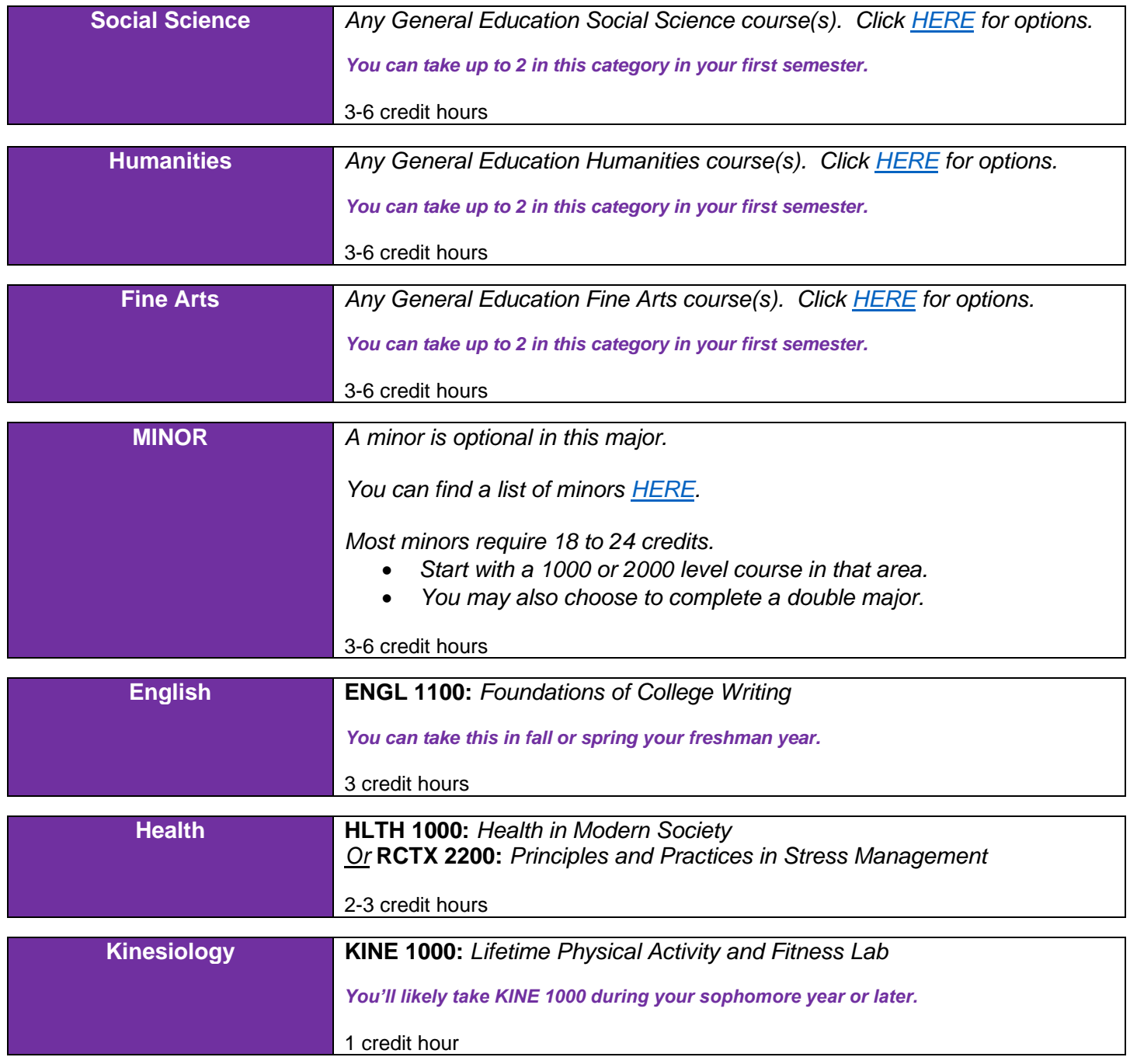

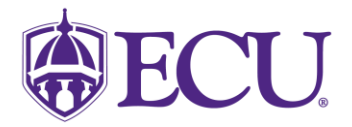

## **Step Four: What else do I need to know?**

- If there is a course you want to take but it is closed, add yourself to a wait list. Wait list instructions are **[HERE.](https://registrar.ecu.edu/wp-content/pv-uploads/sites/166/2018/01/How-to-add-yourself-to-a-class-wait-list.pdf)**
- Requirements for any major can be found in the [Undergraduate Catalog.](https://catalog.ecu.edu/)
- Advisors are only an email away!
	- o Email [thcasadvising@ecu.edu](mailto:thcasadvising@ecu.edu) from your ECU student account for assistance. Our Academic Advisors get a lot of emails and have a lot of students to help, but their goal is to return your email within two business days.

# **Step Five: Use Your Resources**

Foreign Language Placement Testing:<https://foreign.ecu.edu/resources/placement-exams/>

General Education Course Options: Click [HERE.](https://pier.ecu.edu/wp-content/pv-uploads/sites/363/2021/01/General-Education-Courses-3.pdf)

Math Course Placement Information:<https://math.ecu.edu/placement/>

Registration Errors Explained:<https://advising.ecu.edu/registration-errors/>

Registration Tutorials:<https://registrar.ecu.edu/preparing-to-register/>

Undergraduate Catalog: Click [HERE.](https://catalog.ecu.edu/)